# **Application: gvSIG desktop - gvSIG bugs #1161**

## **Identify tool allows edit values of a selected record in the dialog box of the tool**

09/21/2012 01:12 PM - María Maluenda

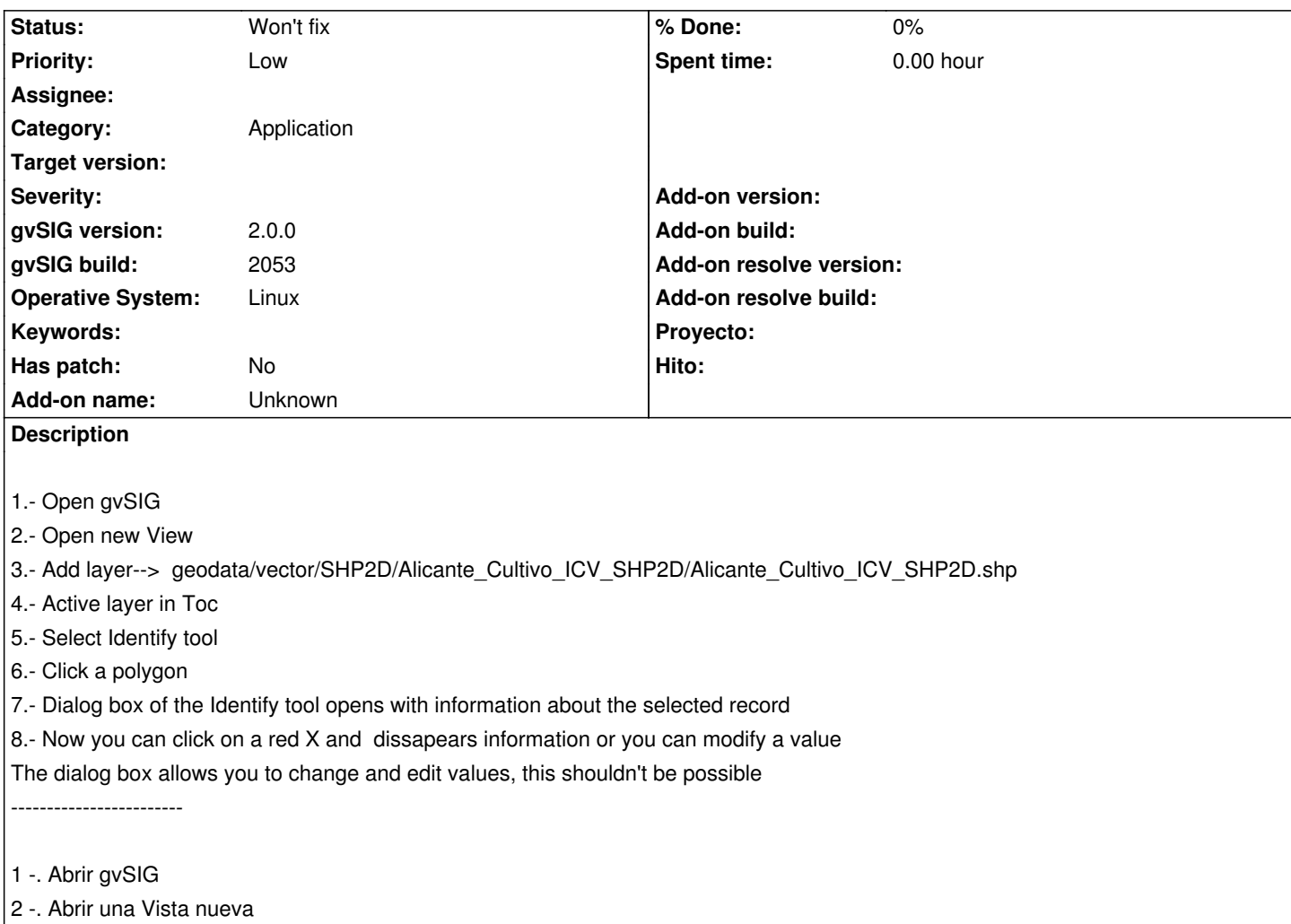

3 -. Añadir capa -> geodata/vector/SHP2D/Alicante\_Cultivo\_ICV\_SHP2D/Alicante\_Cultivo\_ICV\_SHP2D.shp

- 4 -. Activar la Capa en el Toc
- 5 Seleccionar la herramienta Identificar
- 6 -. Clic en un polígono de Alicante\_Cultivo\_ICV\_SHP2D.shp
- 7 -. El Cuadro de diálogo de la herramienta Identify se abre con la información del registro seleccionado
- 8 -. Ahora puede hacer clic en una X roja y desaparece la información o puede modificar un valor.
- El cuadro de diálogo permite cambiar y editar los valores, esto no debería ser posible.

### **History**

#### **#1 - 09/26/2012 12:22 PM - Manuel Madrid**

*- Target version set to 2.0.0-rc1*

#### **#2 - 10/22/2012 03:12 PM - Manuel Madrid**

*- Priority changed from Normal to Low*

#### **#3 - 12/07/2012 01:47 PM - Joaquín del Cerro Murciano**

*- Target version changed from 2.0.0-rc1 to 2.0.0-final*

#### **#4 - 12/15/2012 06:22 PM - Manuel Madrid**

*- Target version deleted (2.0.0-final)*

### **#5 - 01/13/2014 04:56 PM - Álvaro Anguix**

*- Status changed from New to Won't fix*

Al cambiar la herramienta info by point este bug deja de tener sentido. Lo paso a won't fix

**Files**

gvSIG-environ.info 5.89 KB 09/21/2012 María Maluenda